## Programação Web

## Professor: Diego Oliveira

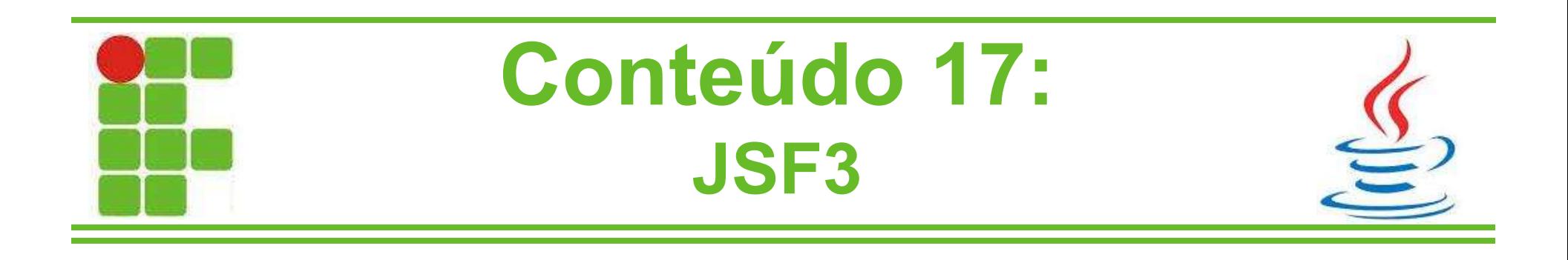

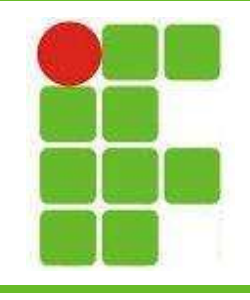

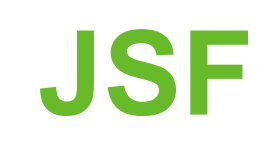

- Os componentes JSF podem ser organizados em grades, grupos ou tabelas
- Para isso utilizaremos os componentes:
	- <h:panelGrid>
		- agrupa componentes em uma grade
	- <h:panelGroup>
		- agrupa componentes em um grupo
	- <h:dataTable>
		- mostra dados de uma lista em forma de tabela

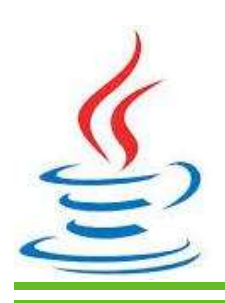

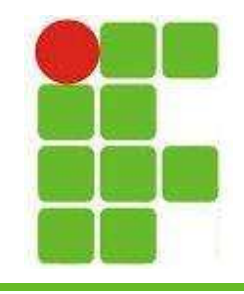

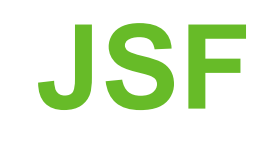

## · Exemplo do <h:panelGrid>

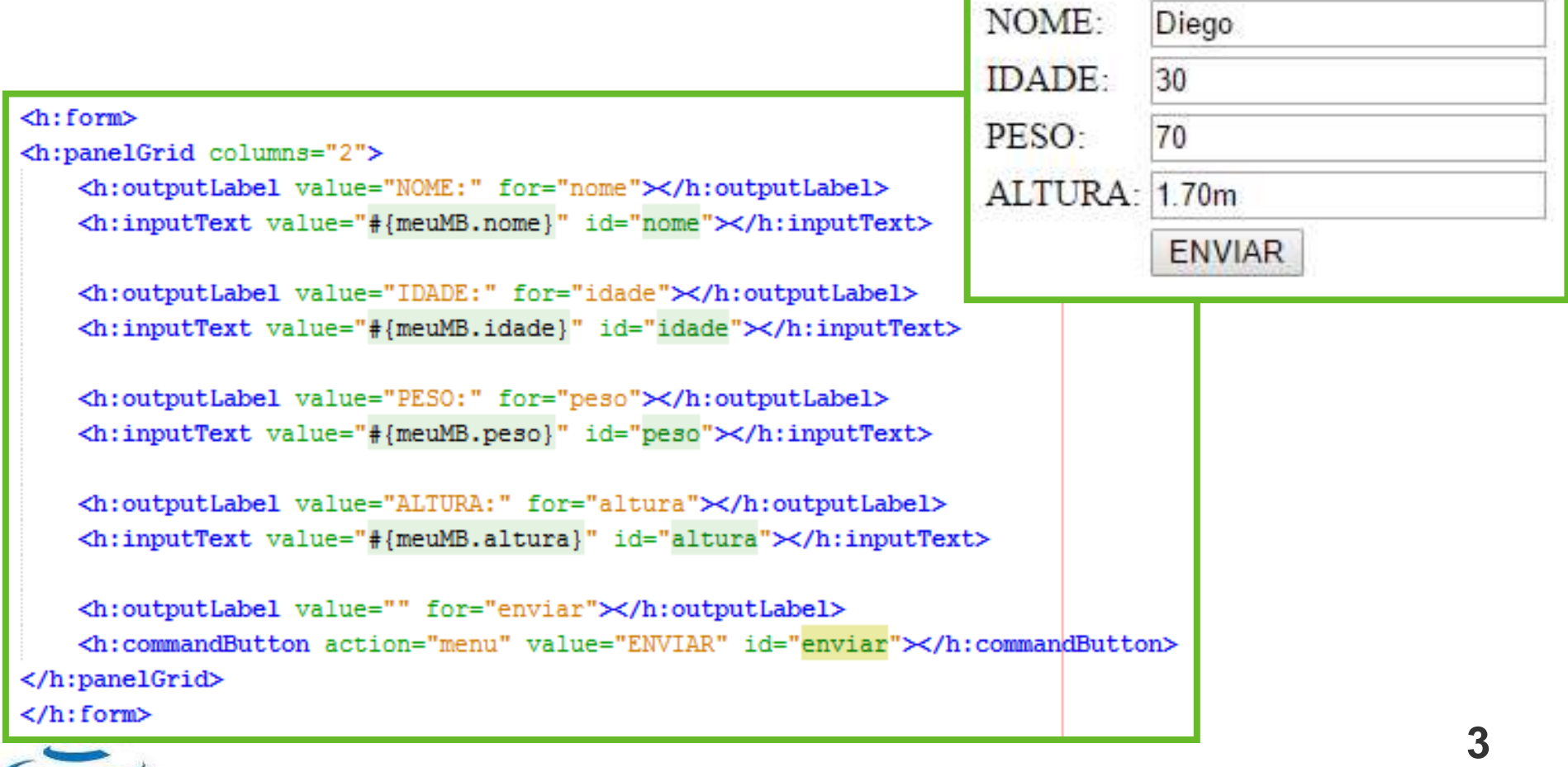

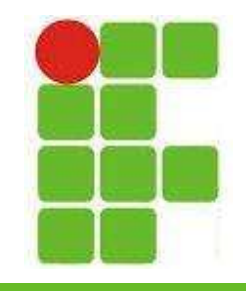

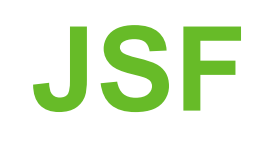

• Exemplo do <h:panelGroup>

```
<h:panelGrid columns="2">
   <h:outputLabel value="NOME:" for="nome2"></h:outputLabel>
   <h:inputText value="#{meuMB.nome}" id="nome2"></h:inputText>
   <h:panelGroup>
       <h:outputLabel value="LINGUAGEM: " for="linguagem"></h:outputLabel>
       <h:graphicImage url="imagens/java.png"></h:graphicImage>
   </h:panelGroup>
   <h:inputText value="#{meuMB.linguagem}" id="linguagem"></h:inputText>
   <h:commandButton action="menu" value="ENVIAR" id="enviar2"></h:commandButton>
</h:panelGrid>
```
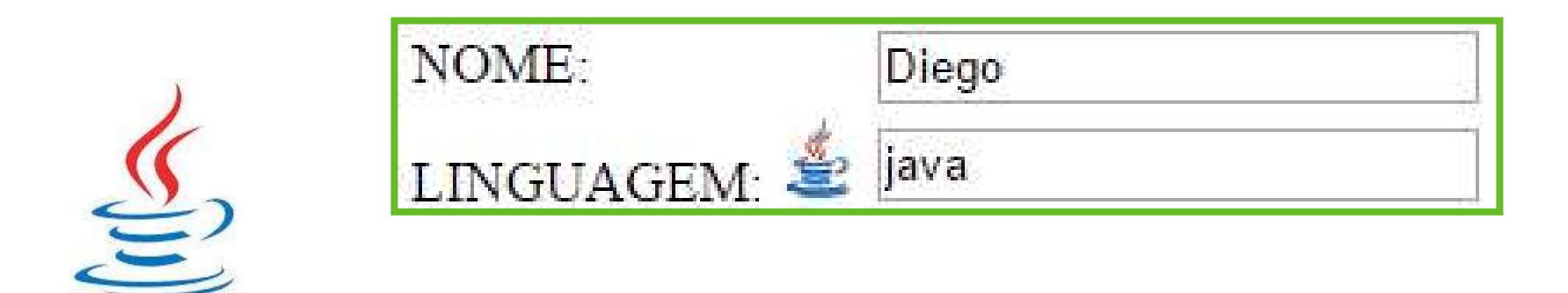

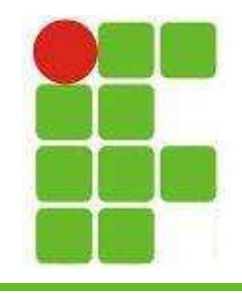

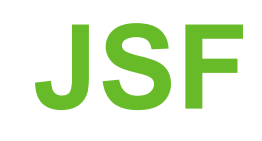

• Exemplo do <h:dataTable>

```
<h:dataTable value="#{meuMB.cursos}" var="c">
   <f:facet name="header">Lista de Cursos </f:facet>
   <h:column>
       <f:facet name="header">NOME</f:facet>
       #{c.name}</h:column>
   <h:column>
       <f:facet name="header">SIGLA</f:facet>
       |c.sigla\rangle</h:column>
   <h:column>
       <f:facet name="header">TURNO</f:facet>
       #{c.turno}</h:column>
   <h:column>
       <f:facet name="header">ADICIONAR CURSO</f:facet>
       <h:commandLink value="Adicionar Curso" action="#{meuMB.adicionarCurso(c)}"></h:commandLink>
   </h:column>
</h:dataTable>
                                                                                                  5
```
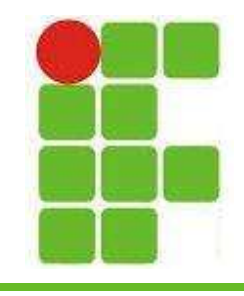

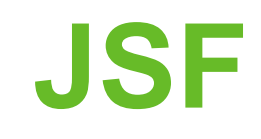

## • Exemplo do <h:dataTable>

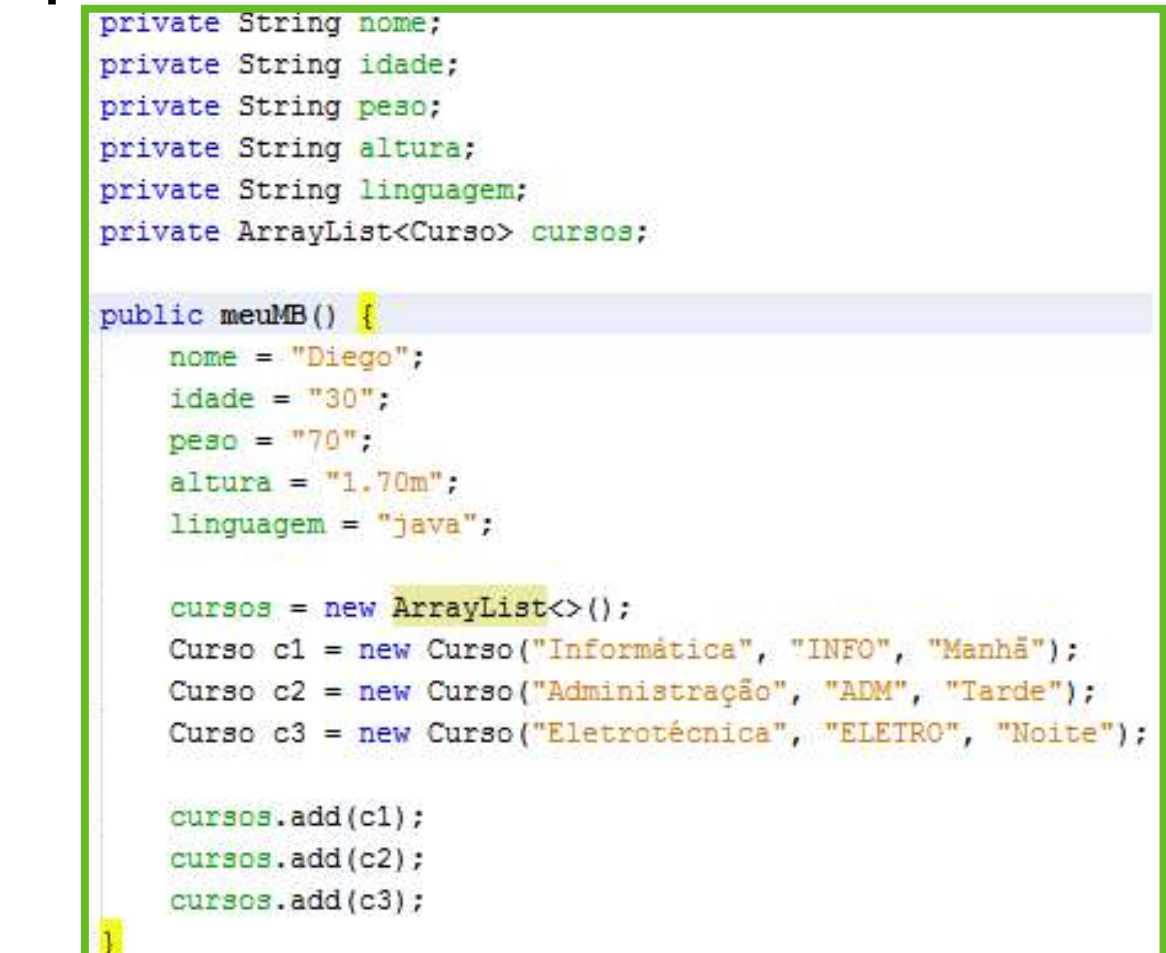

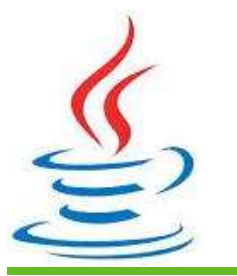

6

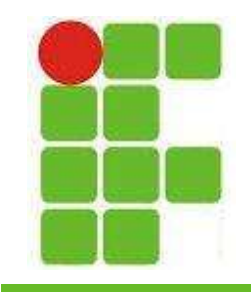

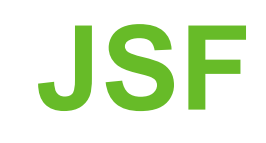

• Exemplo do <h:dataTable>

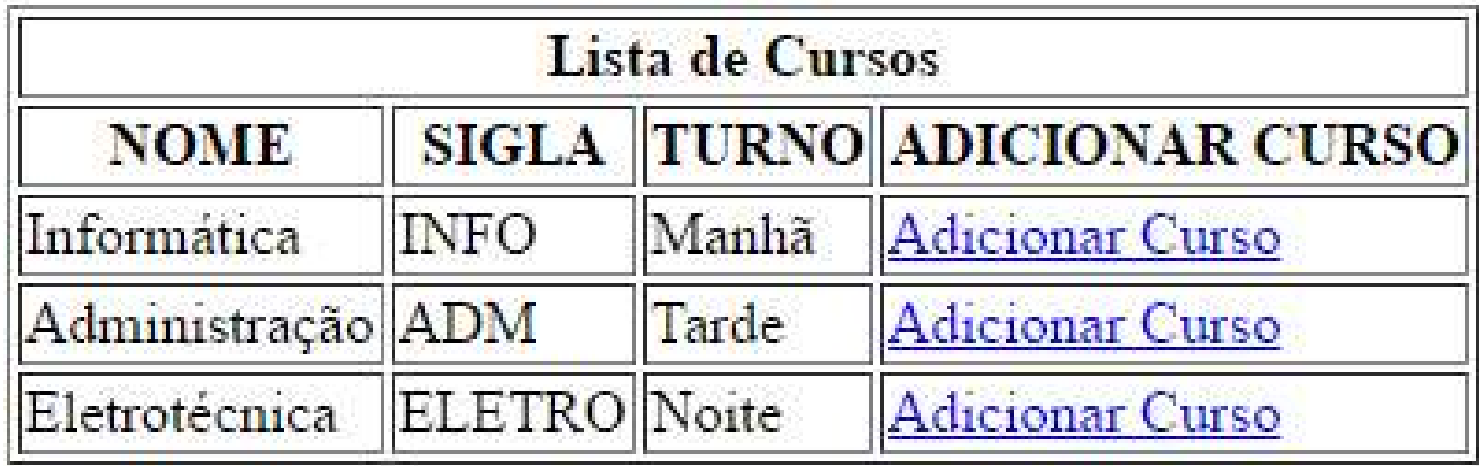

```
private Curso cursoEscolhido;
public void adicionarCurso (Curso c) {
    cursoEscolhido = c;
```
 $\overline{7}$ 

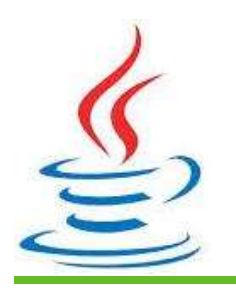

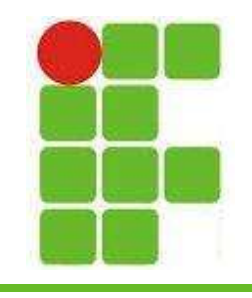

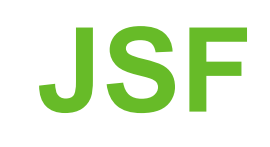

• Para adicionar imagens em uma página JSF utilize o componente <h:graphicImage>

<h:graphicImage url="imagens/java.png"></h:graphicImage>

• Seu atributo VALUE ou URL indica onde a imagem está salva

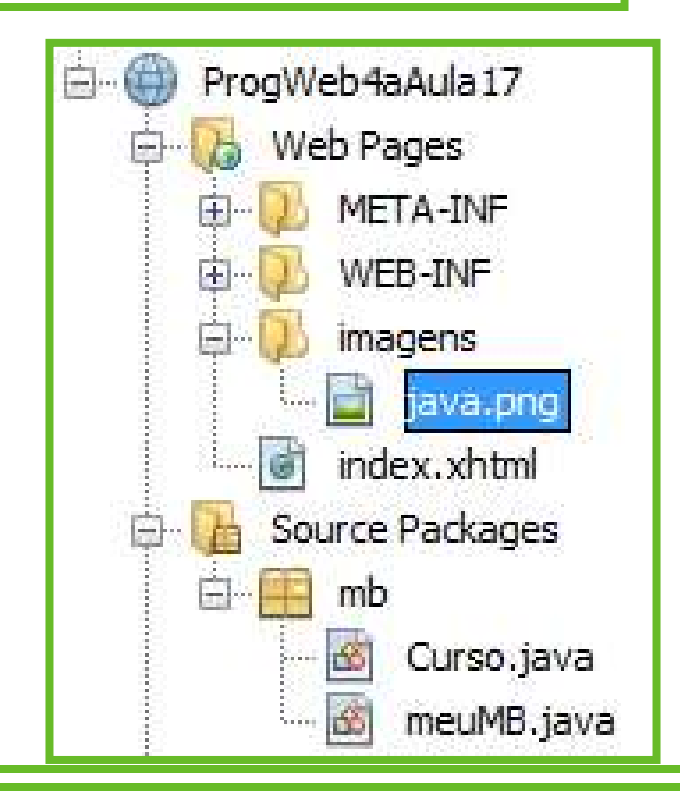

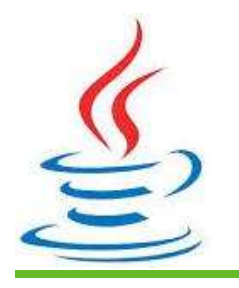

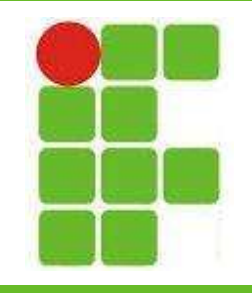

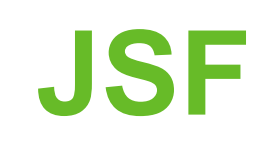

• Para utilizar os aquivos JavaScript e CSS dentro das páginas JSF precisamos utilizar os seguintes componentes:

<h:outputScript name="meuJavaScript.js" library="javascript" target="head"></h:outputScript>

<h:outputStylesheet name="minhaFolhaDeEstilo.css" library="css"></h:outputStylesheet>

- O atributo rendered está presente em todos os componentes JSF e é true por padrão
- Podemos utilizar expressões booleanas:

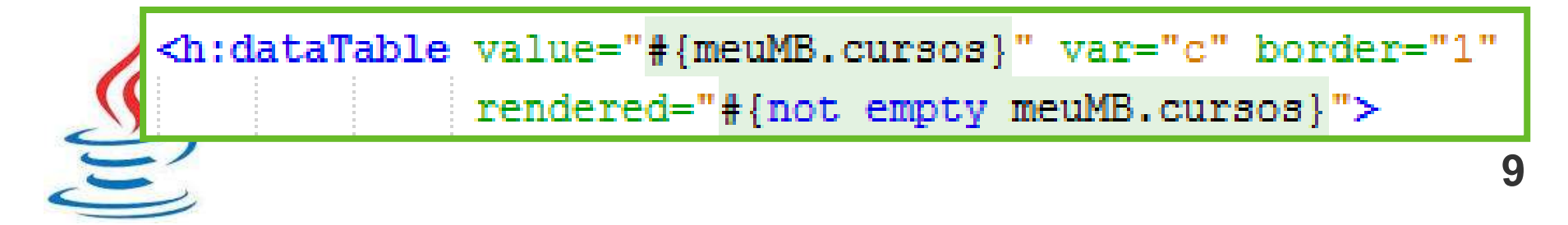

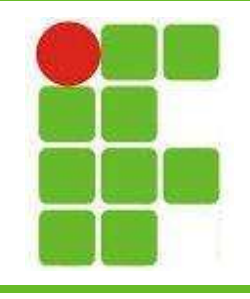

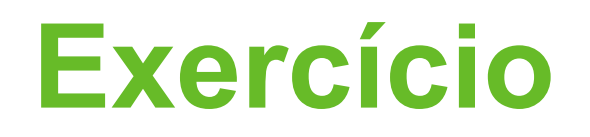

- Monte uma página JSF que exiba 5 alunos com as seguintes informações: nome, matricula e curso
- Coloque um botão para remover o aluno
- Crie o método remover aluno no MB
- Mostre a lista após a remoção do aluno
- As exibições de dados devem ser organizadas em tabelas bom bordas • Coloque uma imagem para cada aluno

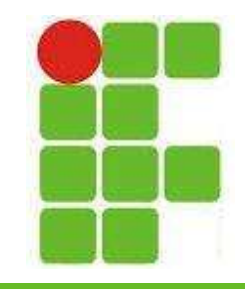

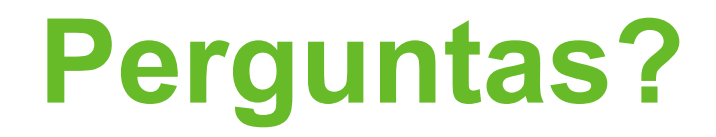

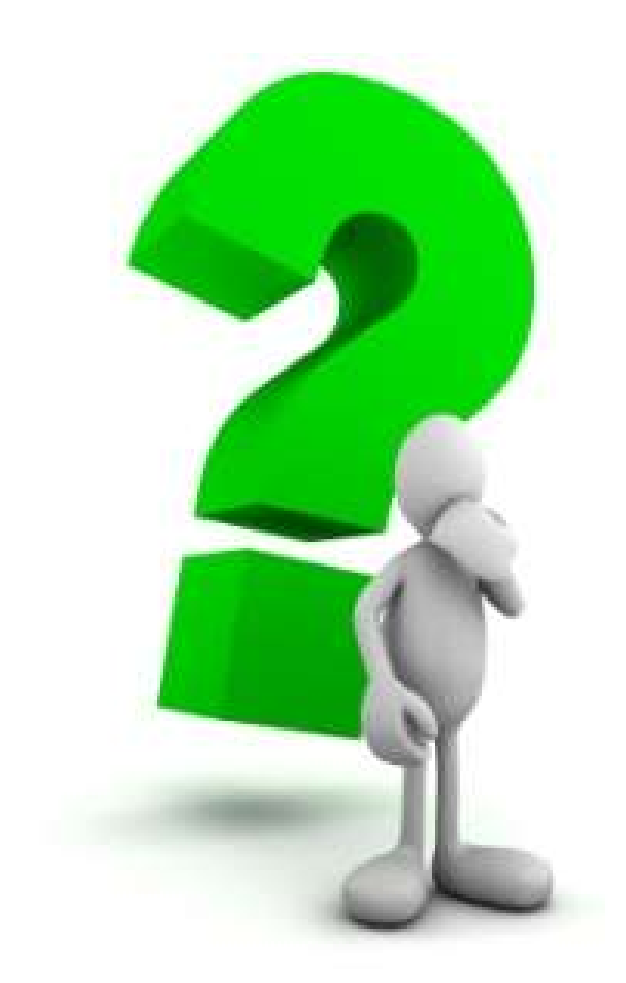

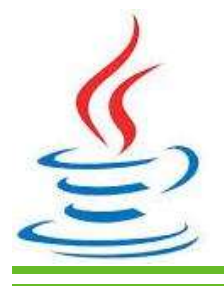

11